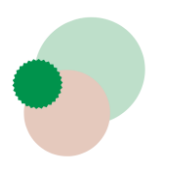

# **Utilisation du catalogue en ligne de la Médiathèque de la Vallée de Joux**

# **valleedejoux.renouvaud**

### **Renouvaud**

Renouvaud est le réseau vaudois des bibliothèques qui réunit près de 150 institutions, parmi lesquelles les sites de la Bibliothèque cantonale et universitaire de Lausanne, des bibliothèques patrimoniales, spécialisées, de gymnases, d'écoles professionnelles, ainsi que des bibliothèques communales et scolaires.

Le réseau est structuré en deux institutions : *Sciences & Patrimoines* et *Ecoles & Lecture publique*, de manière à faciliter la recherche dans l'un de ces champs documentaires.

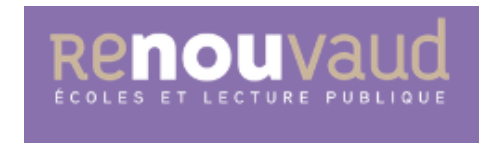

La Médiathèque de la Vallée de Joux fait partie de l'institution *Ecoles & Lecture publique* (si vous êtes sur l'interface violette, c'est que vous êtes au bon endroit !)*.*

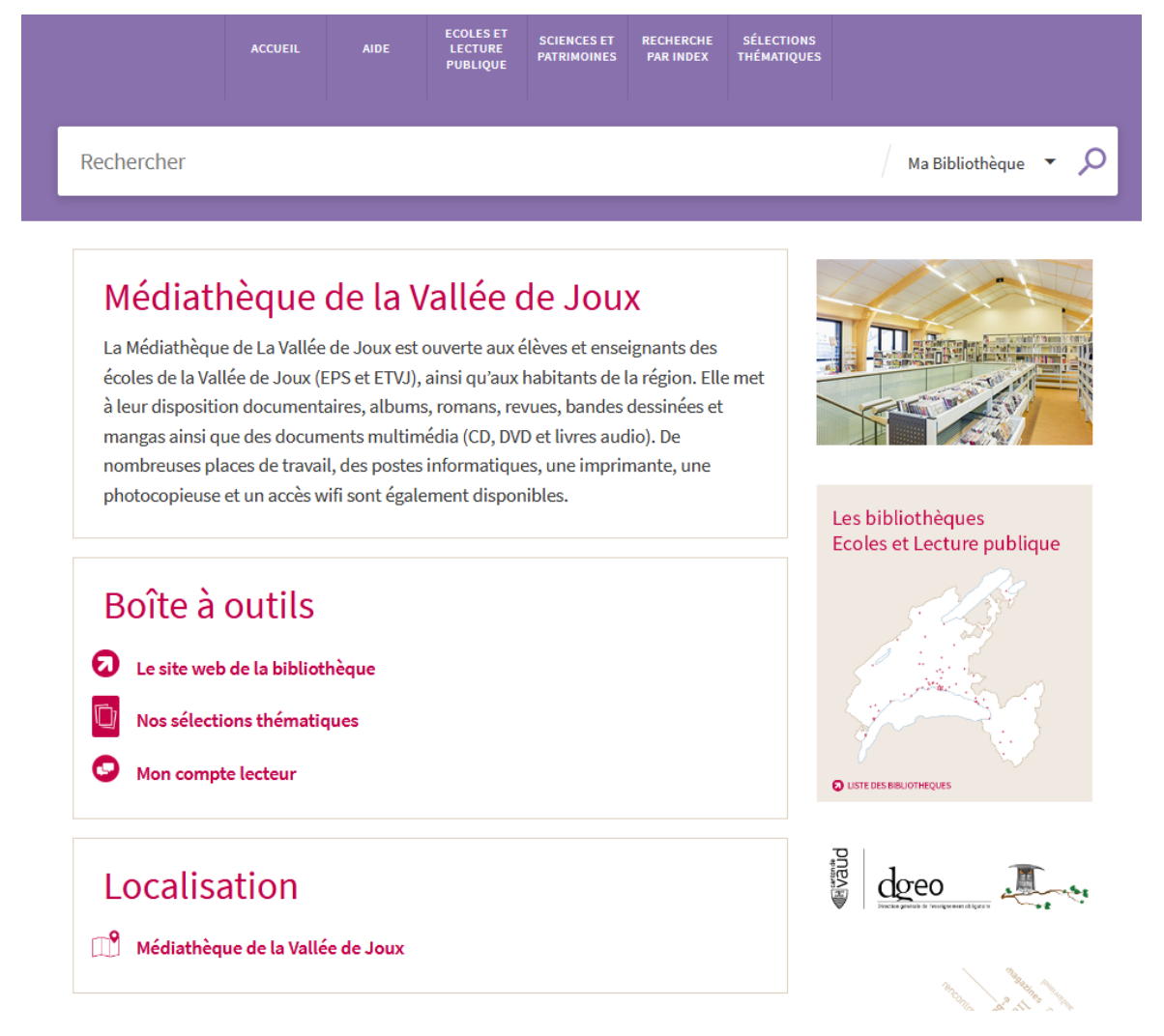

## **Compte personnel**

Vous pouvez vous identifier pour :

- Modifier vos données personnelles (Rubrique *Mon compte)*
- Consulter et prolonger vos emprunts (Rubrique *Mes prêts)*
- Réserver des documents empruntés par d'autres personnes (Rubrique *Mes réservations)*

#### Identification

Tout en haut à droite de l'écran, cliquez sur « S'identifier ». Renouvaud ECOLES ET<br>LECTURE SCIENCES ET RECHERCHE SÉLECTIONS<br>PUBLIQUE PATRIMOINES PARINDEX THÉMATIQUES Ma Bibliothèque  $\sqrt{2}$ RECHERCHE AVANCÉE Rechercher

Entrez, sans espaces, votre n° de carte (en-dessous du code-barres) et votre mot de passe, puis cliquez sur « S'identifier ».

Lors de la première connexion, votre mot de passe est par défaut votre date de naissance (format JJMMAAAA).

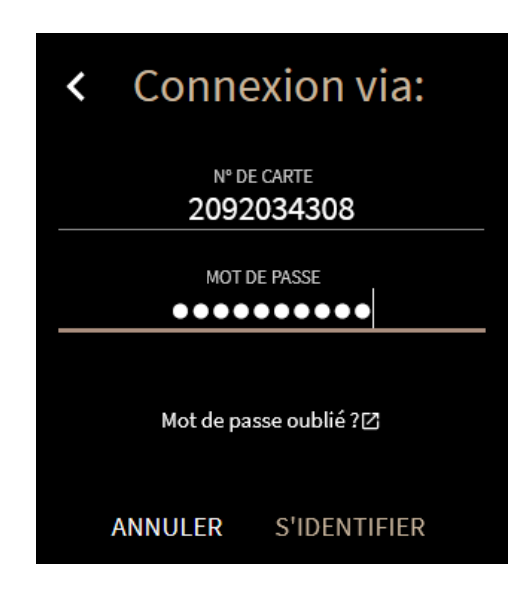

Votre nom apparaît désormais en haut à droite de l'écran.

Nous vous recommandons vivement de changer votre mot de passe dans la rubrique « Mon compte ».

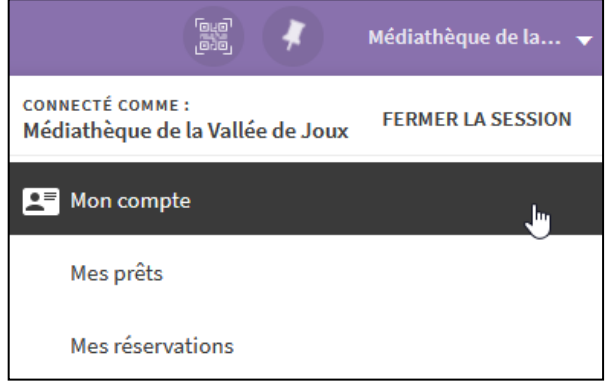

#### Mon compte

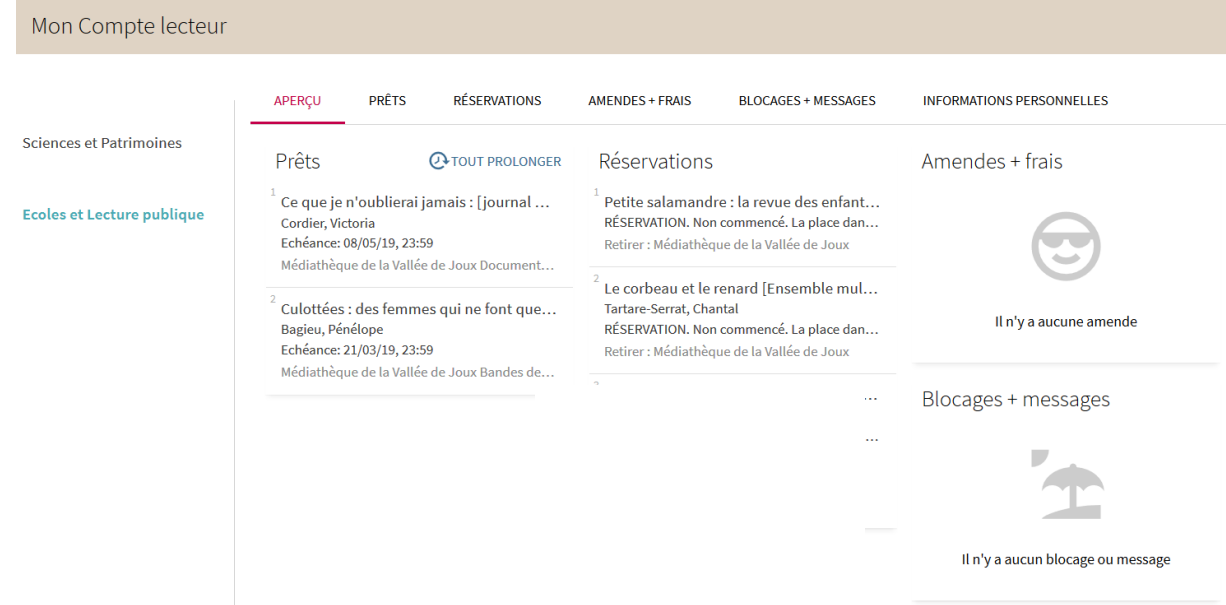

« Mon compte » vous permet de consulter cinq onglets différents :

- Prêts : prêts en cours, prolongations, historique des prêts
- Amendes + frais
- Blocages + messages
- Informations personnelles : adresse, n° de téléphone, e-mail, mot de passe

• Réservations : demandes en cours

#### Prolonger ses documents

Depuis votre compte, dans l'onglet « Prêts », vous avez la possibilité de prolonger les documents empruntés.

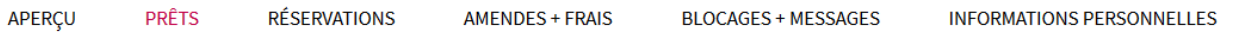

Vous pouvez, soit prolonger l'ensemble de vos documents en cliquant sur « Tout prolonger », soit prolonger certains titres en les sélectionnant puis en cliquant sur « Renouveler la sélection ».

> **A RENOUVELER LA SÉLECTION 2** TOUT PROLONGER

Le système vous indique que la prolongation est réussie et vous indique une nouvelle date d'échéance.

'Culottées : des femmes...' a été renouvelé. Retour le: 08/05/19, 23:59

Attention, si le nombre maximum de prolongation est atteint ou que le document est demandé par une autre personne, cette action ne sera pas possible.

## **Recherche simple**

La recherche standard permet de combiner plusieurs termes de recherche (par ex. auteur, titre, éditeur ou collection) pour retrouver un document dans le catalogue.

*Ex. : HOBBIT TOLKIEN*

Tapez des mots-clés dans le champ de recherche, puis cliquez sur le bouton pour lancer la recherche.

Rechercher

Ma Bibliothèque

#### **Orthographe**

Attention à l'orthographe ! Si un mot contient une faute, le système ne trouvera aucun résultat.

#### **Troncature**

Il est possible de tronquer les termes de recherche en utilisant l'astérisque (**\***).

*Ex. : myth\* = mythe, mythes, mythologie, mythique*

Un ou plusieurs points d'interrogation (**?**) remplacent un nombre précis de caractères. *Ex. ver ?e = Verne, verte, verre, vente*

Opérateurs booléens (à utiliser en MAJUSCULES)

**ET** : recherche tous les termes saisis dans une requête. Cet opérateur est implicite lorsqu'aucun opérateur n'est spécifié

**OU** : trouve des documents qui contiennent au moins un des termes saisis.

*Ex. : téléphone portable OU smartphone*

**SAUF** : exclut des résultats qui contiennent certains termes.

*Ex. : virus SAUF informatique*

#### Expression exacte

Les guillemets **« »** permettent de trouver un document contenant une suite précise de mots.

*Ex. : « école des sorciers »*

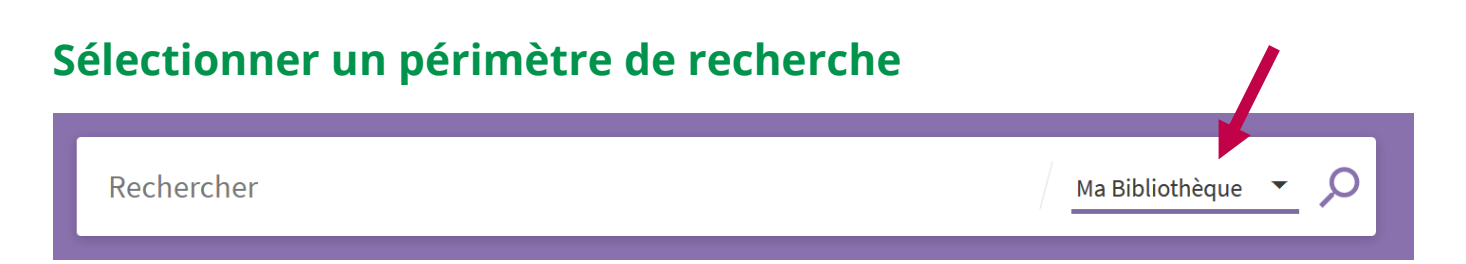

Le périmètre de recherche permet de définir dans quelle(s) bibliothèque(s) la recherche est effectuée. Nous ne pratiquons pas le prêt entre bibliothèques et il est nécessaire de vous déplacer si un document vous intéresse dans une autre bibliothèque.

- **Ma bibliothèque** : recherche par défaut. Elle comprend uniquement les documents qui figurent dans le catalogue de la Médiathèque de la Vallée de Joux
- **Ecoles et de lecture publique** : comprend les documents de l'institution *Ecoles & Lecture publique* qui regroupe toutes les bibliothèques scolaires et communales du réseau Renouvaud
- **Tout Renouvaud** : comprend les documents de l'ensemble des bibliothèques de réseau Renouvaud (Institutions *Ecoles & Lecture publique* et *Sciences & Patrimoines*)

### **Recherche avancée**

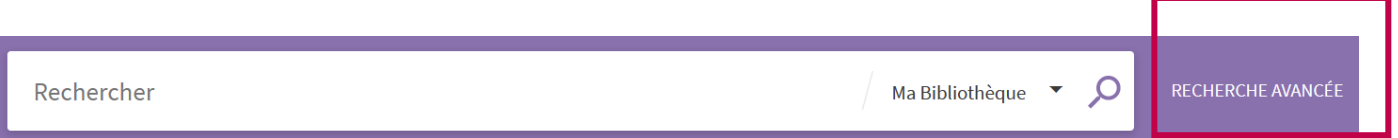

La recherche avancée offre de nombreuses fonctionnalités pour rendre la recherche plus précise et obtenir des résultats plus pertinents.

Cliquez sur « Recherche avancée » à côté de la barre de recherche.

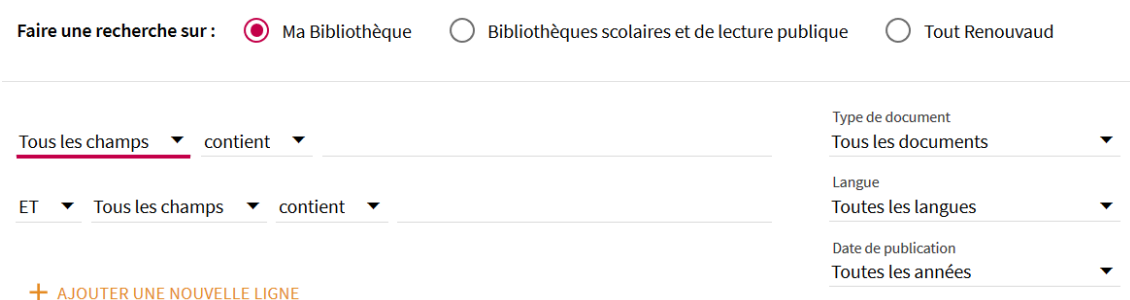

Remplissez les champs nécessaires. Il est possible de combiner plusieurs termes (*ex. séisme OU tremblement de terre*) et de définir sur quels champs la recherche va porter (titre, auteur, sujet, collection, éditeur, cote).

Il est également possible de préciser la date de publication, le type de document ou la langue.

## **Filtrer les résultats**

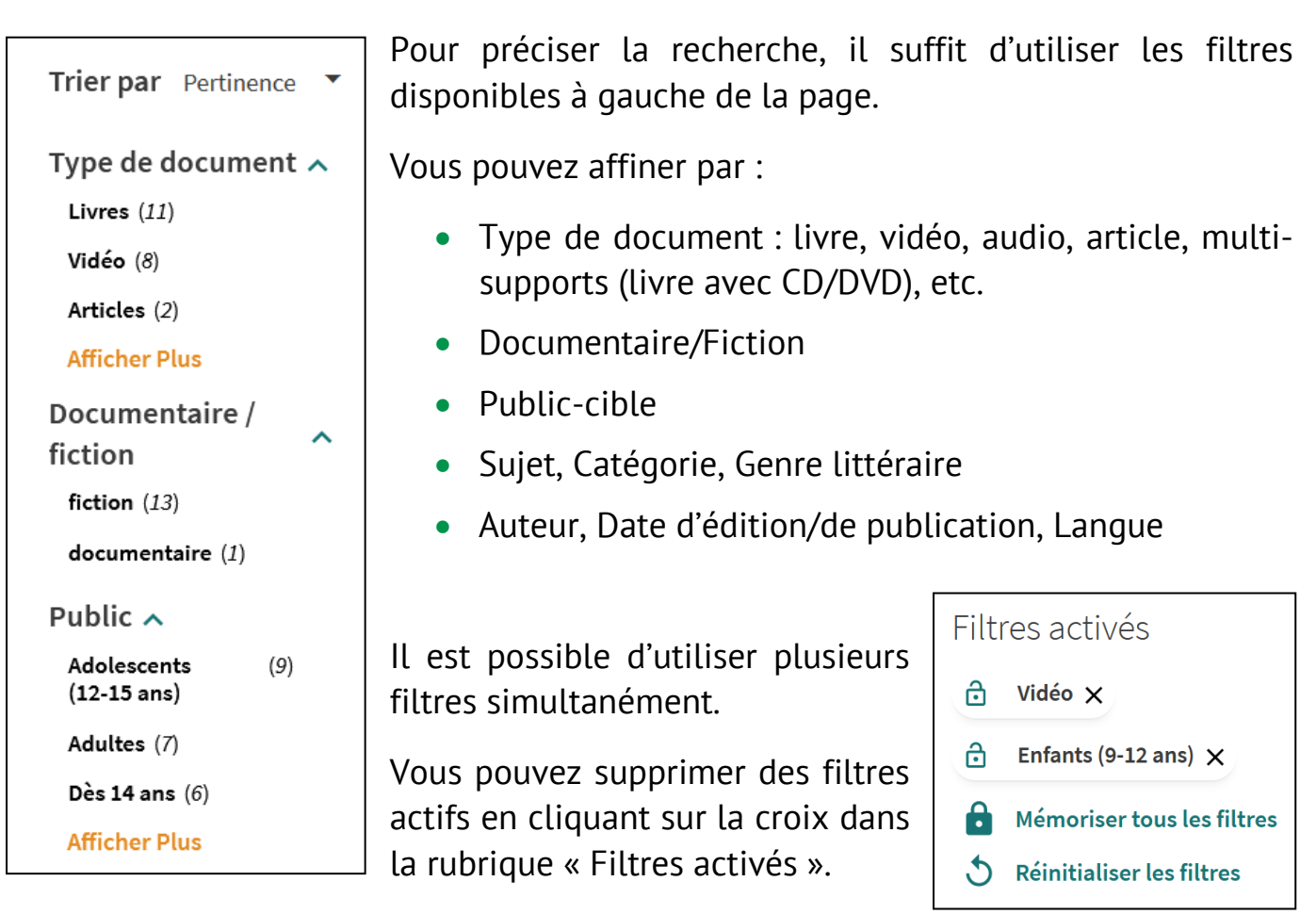

## **Affichage des résultats**

Les résultats correspondant à la recherche s'affichent sous forme de liste abrégée. Les termes utilisés dans la requête sont soulignés en beige.

Pour chaque document, les informations suivantes sont affichées :

• Type de document : livre, vidéo, audio, etc.

**LIVRE** 

2002

• Titre : cliquez sur le titre pour afficher la notice détaillée

Sur les terres de Tolkien

• Auteur(s) et date d'édition

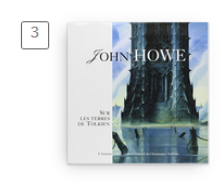

 $\sqrt{4}$ 

**IL Disponible** > VIDÉO J.R.R. Tolkien des mots, des mondes Backès, Simon 2014

Howe, John: Gallaz, Christophe: Benson, Stéphanie: Lee, Christopher: Couton, Patrick

1 DVD-R (55 min.) **IL Disponible** >

### **Obtenir / localiser un document**

Cliquez sur  $\blacksquare$  Disponible > pour afficher la localisation et la disponibilité du document qui vous intéresse.

**EMPLACEMENT DES EXEMPLAIRES** 

Vallée de Joux Indisponible Romans ados-adultes; TOLK (rouge)  $(1$  exemplaire, 0 disponible(s), 0 demande(s))

Prêté jusqu'au 23.08.2023 23:59:00 CEST

Pour retrouver physiquement le document, il est nécessaire de connaître sa **localisation** (secteur dans la Médiathèque : *par ex. Romans ados-adultes*) et sa **cote** (étiquette collée sur le document : par ex. *TOLK*). La couleur indiquée entre parenthèses indique la couleur de l'étiquette et renseigne sur l'âge conseillé (*rouge = dès 12 ans*).

Finalement, n'oubliez pas de vérifier la disponibilité (en rayon ou prêté).

### **Demander / réserver un document emprunté**

Indisponible, Romans ados-adultes ; TOLK (rouge)

Prêté jusqu'au 23.08.2023 23:59:00 CEST

(1 exemplaire, 0 disponible(s), 0 demande(s))

Pour réserver un document emprunté (maximum deux ouvrages simultanément), vous devez vous identifier à votre compte personnel.

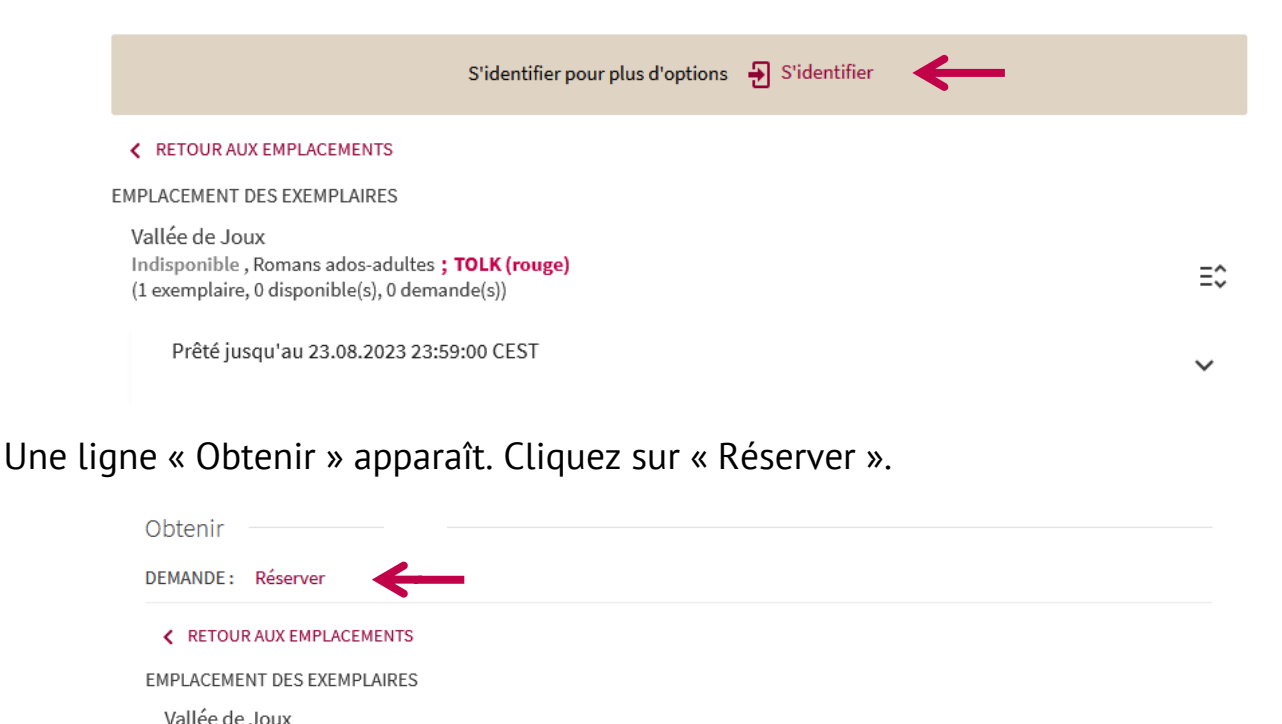

 $\equiv$   $\hat{z}$ 

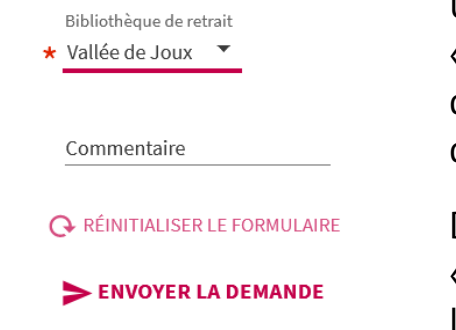

Une fenêtre s'ouvre, choisir la bibliothèque de retrait « Vallée de Joux », puis cliquez sur « Envoyer la demande ». Le système vous confirme que la demande de réservation a été effectuée.

Depuis votre compte personnel, dans l'onglet « Réservations », vous avez la possibilité de consulter la liste des demandes et leur statut :

- Sur le rayon des réservations = document à retirer au quichet de prêt dans un délai de 10 jours ouvrables. Passé ce délai, il est remis en rayon.
- Non commencé = document pas encore rentré, attendre l'avis de réservation envoyé par e-mail

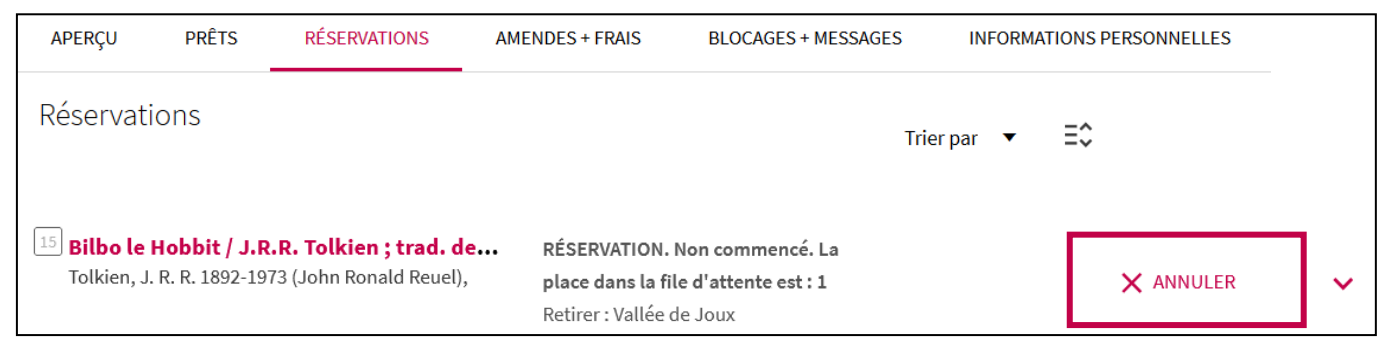

A tout moment, vous pouvez annuler votre demande de réservation en cliquant sur « Annuler ».

# **Sélections thématiques**

Depuis la boîte à outils, vous avez accès à nos sélections thématiques : des documents spécialement choisis par les bibliothécaires sur une thématique ou en lien avec un évènement particulier. En panne d'idée de lecture ? Vous y trouverez certainement de l'inspiration !

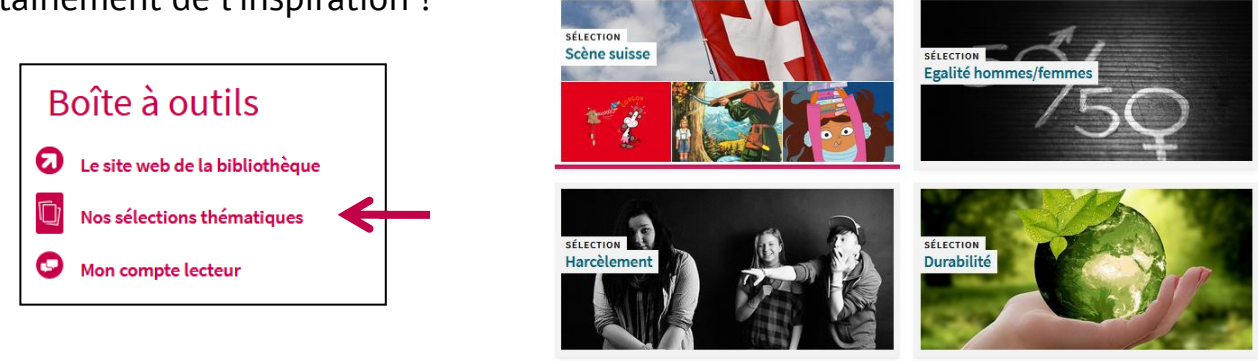

*Besoin d'informations supplémentaires ? Contactez-nous !*

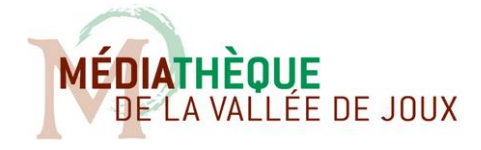

Rue des Ecoles 2, 1347 Le Sentier www.mediathequelavallee.ch T. 021 557 08 21 | mediathequelavallee@vd.ch Retrouvez-nous sur  $\bigcirc$  et  $\bigcirc$ 

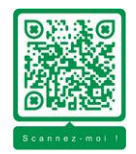